# Dell OptiPlex 390/3010 Informationen zu Setup und Funktionen

#### Informationen zu Warnhinweisen

WARNUNG: Durch eine WARNUNG werden Sie auf Gefahrenquellen hingewiesen, ΛN die materielle Schäden, Verletzungen oder sogar den Tod von Personen zur Folge haben können.

## Mini-Tower — Vorder- und Rückansicht

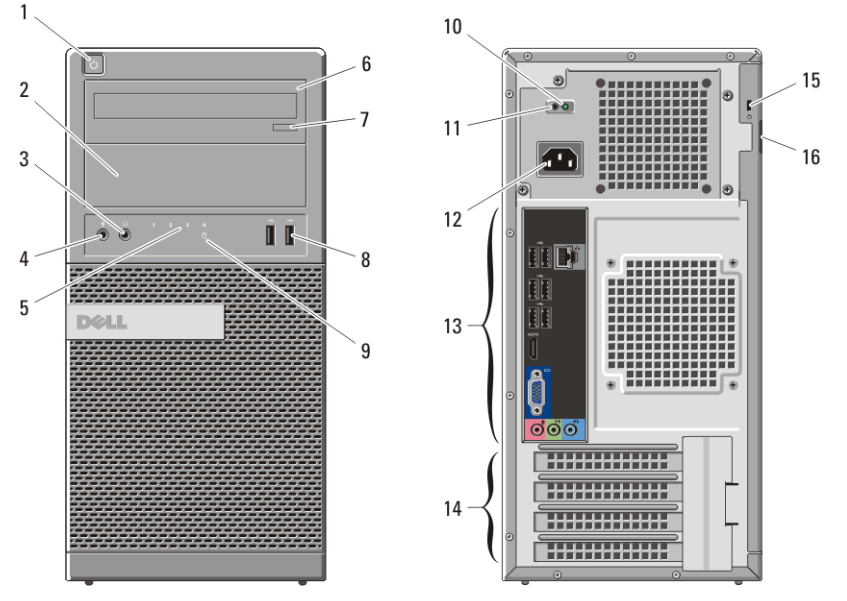

#### Abbildung 1. Vorder- und Rückansicht des Minitowers

- 1. Betriebsschalter
- 2. Optischer Laufwerksschacht
- 3. Kopfhöreranschluss
- 4. Mikrofonanschluss

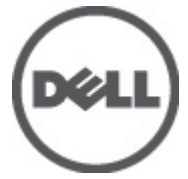

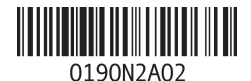

Vorschriftenmodell: D04S, D07D, D12M Vorschriftentyp: D04S001, D07D001, D12M001 2012 - 05

- 5. Diagnoseanzeigen (4)
- 6. Optisches Laufwerk
- 7. Auswurftaste für optisches Laufwerk
- 8. USB 2.0-Anschlüsse (2)
- 9. Festplattenaktivitätsanzeige
- 10. Diagnoseanzeige Stromversorgung
- 11. Diagnosetaste Stromversorgung
- 12. Netzkabelanschluss
- 13. Anschlüsse an der Rückseite
- 14. Erweiterungskartensteckplätze (4)
- 15. Sicherheitskabeleinschub
- 16. Halbringförmiger Bügel für ein Vorhängeschloss

### Desktop-PC – Vorder- und Rückansicht

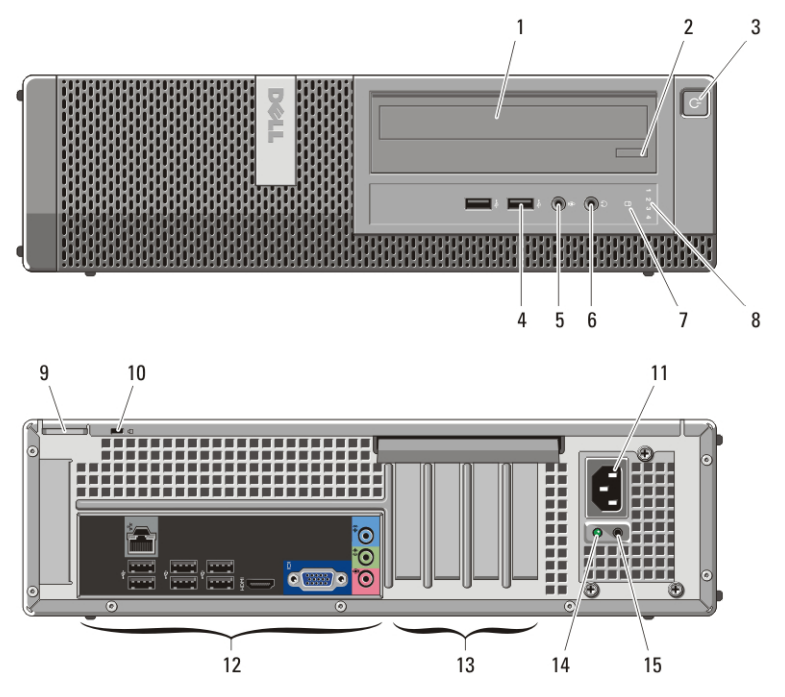

#### Abbildung 2. Vorder- und Rückansicht des Desktops

- 1. Optisches Laufwerk
- 2. Auswurftaste für optisches Laufwerk
- 3. Betriebsschalter
- 4. USB 2.0-Anschlüsse (2)
- 5. Mikrofonanschluss
- 6. Kopfhöreranschluss
- 7. Festplattenaktivitätsanzeige
- 8. Diagnoseanzeigen (4)
- 9. Halbringförmiger Bügel für ein Vorhängeschloss
- 10. Sicherheitskabeleinschub
- 11. Netzkabelanschluss
- 12. Anschlüsse an der Rückseite
- 13. Erweiterungskartensteckplätze (4)
- 14. Diagnoseanzeige Stromversorgung
- 15. Diagnosetaste Stromversorgung

### Minitower und Desktop – Rückseite

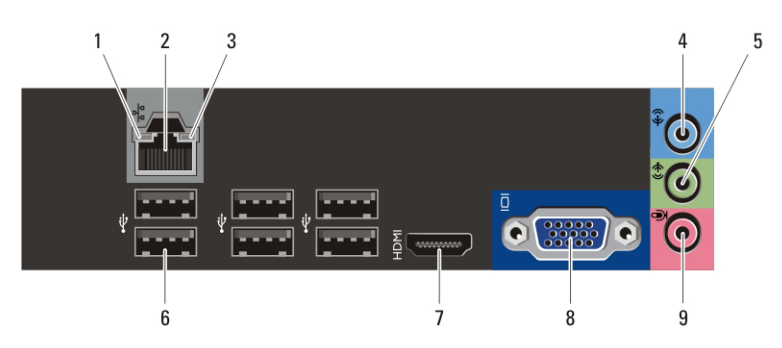

#### Abbildung 3. Rückansicht von Minitower und Desktop

- 1. Verbindungsintegritätsanzeige
- 2. Netzwerkanschluss
- 3. Netzwerkaktivitätsanzeige
- 4. Leitungseingangsanschluss (Line-In)
- 5. Leitungsausgangsanschluss (Line-Out)
- 6. USB 2.0-Anschlüsse (6)
- 7. HDMI-Anschluss
- 8. VGA-Anschluss
- 9. Mikrofonanschluss

### Kompaktgehäuse – Vorder- und Rückansicht

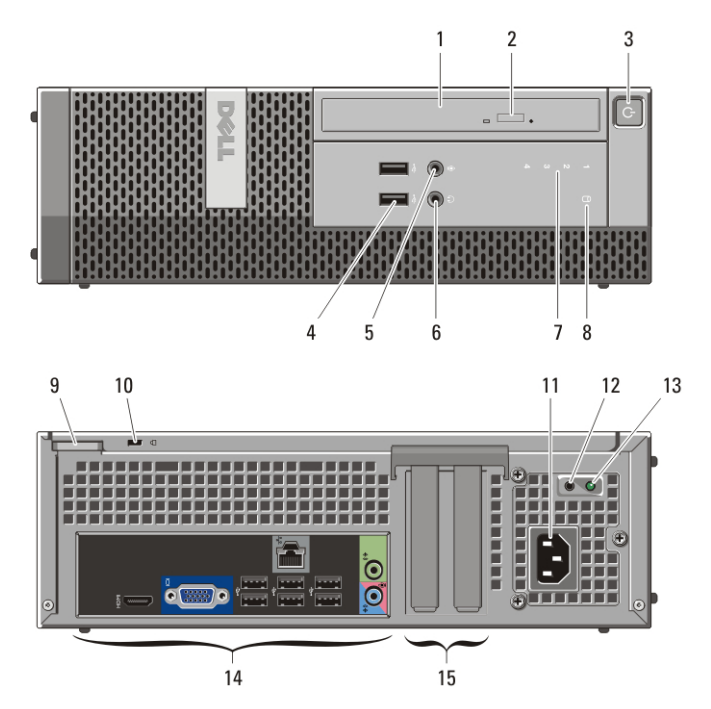

#### Abbildung 4. Vorder- und Rückansicht des Kompaktgehäuses

- 1. Optisches Laufwerk
- 2. Auswurftaste für optisches Laufwerk
- 3. Betriebsschalter
- 4. USB 2.0-Anschlüsse (2)
- 5. Mikrofonanschluss
- 6. Kopfhöreranschluss
- 7. Diagnoseanzeigen (4)
- 8. Festplattenaktivitätsanzeige
- 9. Halbringförmiger Bügel für ein Vorhängeschloss
- 10. Sicherheitskabeleinschub
- 11. Netzkabelanschluss
- 12. Diagnosetaste Stromversorgung
- 13. Diagnoseanzeige Stromversorgung
- 14. Anschlüsse an der Rückseite
- 15. Erweiterungskartensteckplätze (2)

### Kompaktgehäuse — Rückseite

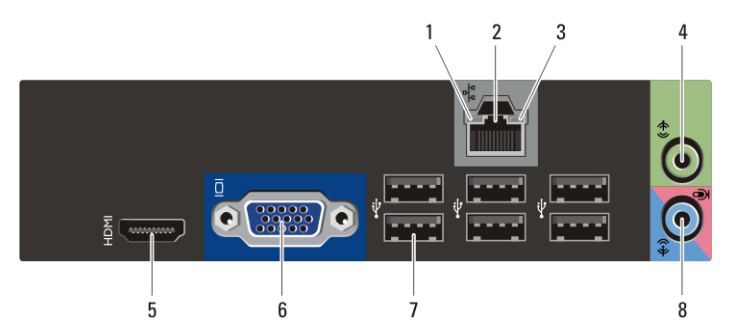

#### Abbildung 5. Rückansicht des Kompaktgehäuses

- 1. Verbindungsintegritätsanzeige
- 2. Netzwerkanschluss
- 3. Netzwerkaktivitätsanzeige
- 4. Leitungsausgangsanschluss (Line-Out)
- 5. HDMI-Anschluss
- 6. VGA-Anschluss
- 7. USB 2.0-Anschlüsse (6)
- 8. Leitungseingangs-/ Mikrofonanschluss (Line-In)

### Setup-Kurzanleitung

/I\

WARNUNG: Bevor Sie gemäß den in diesem Abschnitt beschriebenen Anleitungen verfahren, lesen Sie zunächst die Sicherheitshinweise in der entsprechenden Dokumentation im Lieferumfang Ihres Computers. Weitere Informationen zu empfohlenen und bewährten Praktiken finden Sie unter www.dell.com/ regulatory\_compliance

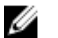

ANMERKUNG: Einige Komponenten sind möglicherweise nicht im Lieferumfang enthalten, wenn Sie sie nicht bestellt haben.

1. Schließen Sie den Bildschirm nur mit einem der folgenden Kabel an:

Abbildung 6. HDMI-Anschluss

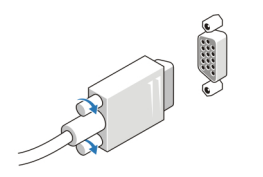

Abbildung 7. VGA-Anschluss

2. Schließen Sie die USB-Tastatur oder -Maus (optional) an.

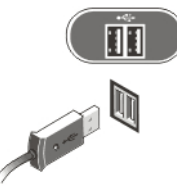

Abbildung 8. USB-Anschluss

3. Schließen Sie das Netzwerkkabel an (optional).

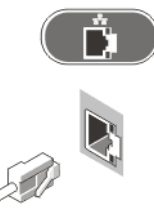

Abbildung 9. Netzwerkanschluss

4. Schließen Sie das/die Stromkabel an.

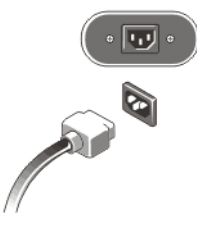

#### Abbildung 10. Anschließen der Stromversorgung

5. Drücken Sie die Betriebsschalter am Bildschirm und am Computer.

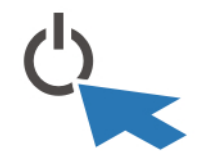

Abbildung 11. Betriebsschalter

### Technische Daten

W

ANMERKUNG: Die folgenden Angaben enthalten nur die technischen Daten, die laut Gesetz im Lieferumfang Ihres Computers enthalten sein müssen. Eine vollständige und aktuelle Übersicht der technischen Daten finden Sie unter support.dell.com.

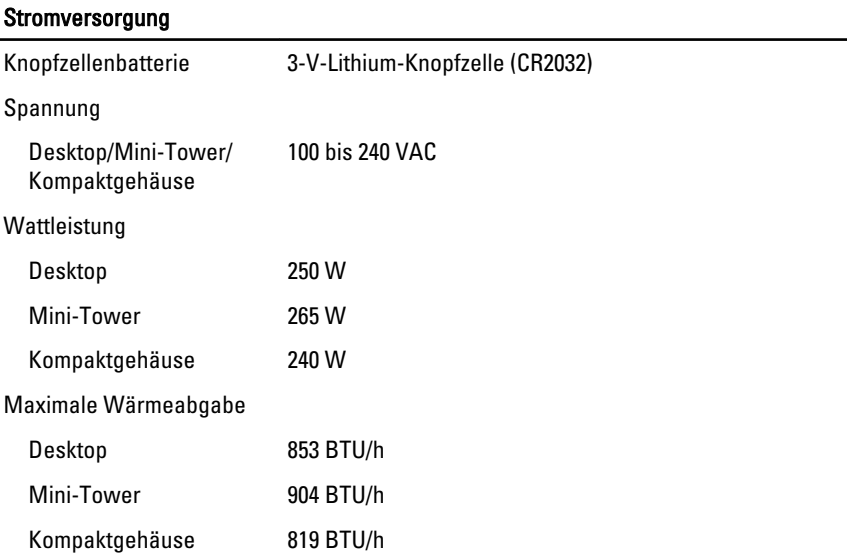

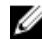

ANMERKUNG: Die Wärmeabgabe wird anhand der Wattleistung der Stromversorgung bestimmt.

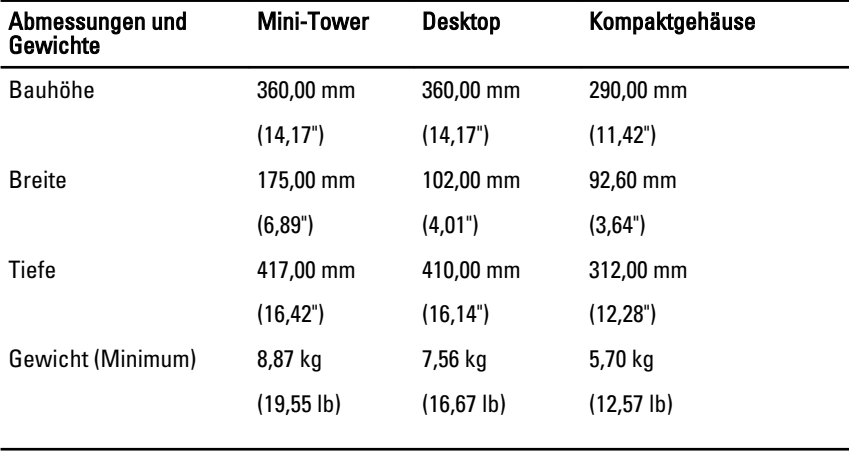

#### Umgebungsbedingungen

Betriebstemperatur 10 °C bis 35 °C (50 °F bis 95 °F)

### Information para NOM (únicamente para México)

Die folgenden Informationen beziehen sich auf die in diesem Dokument beschriebenen Geräte und entsprechen der mexikanischen Norm (NOM).

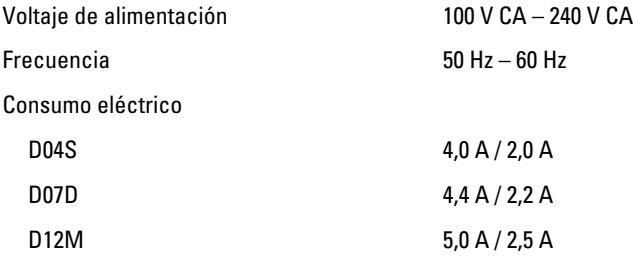

### Weitere Informationen und Ressourcen

In den im Lieferumfang Ihres Computers enthaltenen Dokumenten mit Sicherheitshinweisen und Zulassungsinformationen sowie auf der Regulatory Compliance Website (Website mit weiteren Informationen zu Betriebsbestimmungen) unter www.dell.com/regulatory\_compliance finden Sie weitere Informationen zur:

- Bestmöglichen Einhaltung der Sicherheitsrichtlinien
- Zulassungszertifizierung
- **Ergonomie**

Unter www.dell.com finden Sie weitere Informationen zu:

- Garantie
- Verkaufs- und Lieferbedingungen (nur für die USA)
- Endbenutzer-Lizenzvereinbarung

Weitere Informationen zu Ihrem Produkte finden Sie unter support.dell.com/manuals.

#### Irrtümer und technische Änderungen vorbehalten. **©** 2012 Dell Inc. Alle Rechte vorbehalten.

Die Vervielfältigung oder Wiedergabe dieser Unterlagen in jeglicher Weise ohne vorherige schriftliche Genehmigung von Dell Inc. ist strengstens untersagt.

In diesem Text enthaltene Marken: Dell™, das DELL Logo, Dell Precision™, Precision ON™, ExpressCharge™, Latitude™, Latitude ON™, OptiPlex™, Vostro™ und Wi-Fi Catcher™ sind Marken von Dell Inc. Intel®, Pentium®, Xeon®, Core™, Atom™, Centrino® und Celeron® sind eingetragene Marken oder Marken der Intel Corporation in den USA und/oder anderen Ländern. AMD® ist eine eingetragene Marke und AMD Opteron™, AMD Phenom™, AMD Sempron™, AMD Athlon™, ATI Radeon™ und ATI FirePro™ sind Marken von Advanced Micro Devices, Inc. Microsoft®, Windows®, MS-DOS®, Windows Vista®, die Windows Vista-Startschaltfläche und Office Outlook® sind Marken oder eingetragene Marken der Microsoft Corporation in den USA und/oder anderen Ländern. Blu-ray Disc™ ist eine Marke im Besitz der Blu-ray Disc Association (BDA), die für die Nutzung auf Datenträgern und Playern lizenziert ist. Die Bluetooth®-Wortmarke ist eine eingetragene Marke im Besitz von Bluetooth® SIG, Inc. und jedwede Nutzung der Marke von Dell Inc. unterliegt der Lizenz. Wi-Fi® ist eine eingetragene Marke von Wireless Ethernet Compatibility Alliance, Inc.

Andere in diesem Dokument möglicherweise verwendete Marken und Handelsnamen beziehen sich auf die entsprechenden Eigentümer oder deren Produkte. Dell Inc. erhebt keinen Anspruch auf Marken und Handelsbezeichnungen mit Ausnahme der eigenen.